**CAISSE ENREGISTREUSE ELECTRONIQUE**

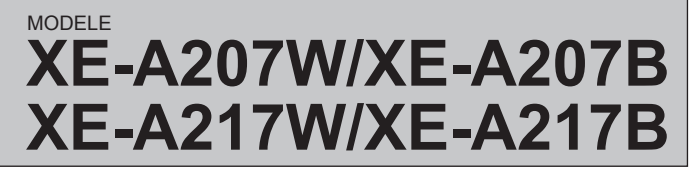

# **Manuel Utilisateur de Base**

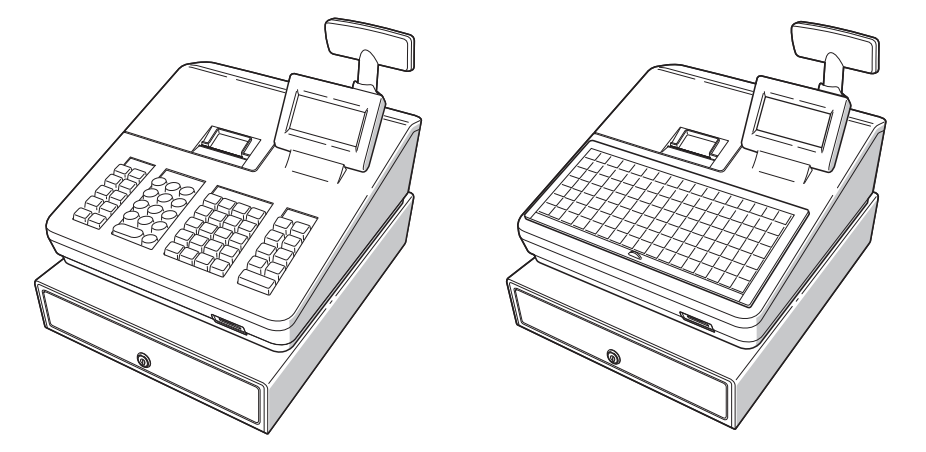

# **IMPORTANT**

- • Soyez très prudent lors du retrait et du repositionnement du capot de l'imprimante, car le coupe-papier monté à l'intérieur est très tranchant.
- • Installer l'enregistreuse dans un endroit non exposé à la lumière directe du soleil, aux variations anormales de température, à une forte humidité ou aux éclaboussures d'eau. Dans le cas contraire, le boîtier et les composants électroniques pourraient en être endommagés.
- • Ne jamais utiliser l'enregistreuse avec les mains mouillées.
- L'eau pourrait pénétrer à l'intérieur de l'enregistreuse et entraîner des défaillances de composants.
- • Lors du nettoyage de l'enregistreuse, utiliser un chiffon doux et sec. Ne jamais utiliser de solvants, tels que la benzine et/ou les diluants.
- L'utilisation de ces produits chimiques entraine la décoloration ou la détérioration du boîtier. • L'enregistreuse peut être branchée à toute prise murale standard (tension (nominale)
- officielle). Tout autre appareil électrique branché sur le même circuit électrique peut causer un dysfonctionnement de l'enregistreuse.
- • Pour la protection contre la perte des données, après avoir initialisé l'enregistreuse, installer deux piles alcalines LR6 (type « AA »). Lors de la manipulation des piles, respecter les consignes suivantes :

- RISQUE D'EXPLOSION SI LA PILE REMPLACEMENT EST DE TYPE INCORRECT. JETER LES PILES USAGÉES CONFORMÉMENT AUX INSTRUCTIONS.
- • S'assurer que les pôles positifs (+) et négatifs (-) de chaque pile sont proprement orientés pour l'installation.
- • Ne jamais mélanger des piles de types différents.
- • Ne jamais mélanger des piles usées avec des piles neuves.
- • Ne jamais laisser les piles usées dans le compartiment à piles.
- • Extraire les piles si l'on prévoit de ne pas utiliser la caisse enregistreuse pendant de longues périodes.
- • En cas de fuite d'une pile, nettoyer immédiatement le compartiment à piles, en faisant attention que le liquide des piles n'entre pas en contact direct avec la peau.
- • Pour la mise au rebut des piles, se conformer aux directives correspondantes en vigueur dans votre pays.
- • Pour une mise hors tension complète, débrancher la prise principale.

# **SHARP**

• Déplacer le curseur sur l'option souhaitée à l'aide des touches  $\textcolor{orange}\blacksquare$  et  $\textcolor{orange}\blacktriangleright$ , puis appuyer sur la touche  $\textcolor{orange}\textcolor{orange}\blacksquare$ .

Saisir le numéro de l'option souhaitée à l'aide d'une touche numérique, puis appuyer sur la

touche **TLNS** 

Une utilisation incorrecte des piles peut provoquer leur explosion ou des fuites, endommageant éventuellement l'intérieur de l'enregistreuse.

> Pour entrer dans le mode REG, il suffit **REMARQUE** d'appuyer sur la touche **EXCANCE**

**Les touches suivantes sont utilisées comme touches de commande pour la programmation des textes :**  $\overline{PQ}$  : Cette touche permet de basculer du mode caractères taille double au mode caractère taille normale.

**SHET** : À l'aide de cette touche, il est possible de saisir une lettre majuscule.

 $\overline{F(x)}$  : Déplace le curseur.

DEE : Supprime un caractère ou un chiffre de la position du curseur.

Imprimé en Corée T(TINSF2616BHZZ) ①

# **Sélection d'un mode d'exploitation**

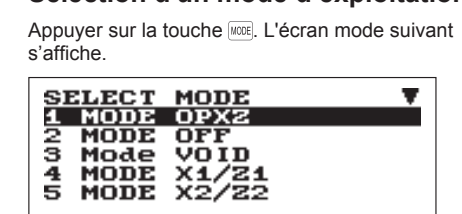

MODE  $\mathbf{0}$  1

Utiliser l'une des options suivantes :

- France : www.sharp.fr
- Pays-Bas, Belgique et Luxembourg : www.sharp.nl

Les fonctions suivantes peuvent être sélectionnées. **MODE OPXZ :**

Ce mode permet aux vendeurs d'établir les rapports X ou Z de leurs informations de ventes.

**MODE OFF :**

Ce mode bloque toutes les opérations de l'enregistreuse. Si ce mode est sélectionné, la fenêtre disparaît.

La pression de toute touche active l'enregistreuse.

#### **MODE VOID :**

Ce mode permet les corrections après la finalisation d'une transaction.

#### **MODE X1/Z1 :**

Ce mode est utilisé pour effectuer plusieurs rapports totaux quotidiens (rapports X1/Z1).

#### **MODE X2/Z2 :**

Ce mode est utilisé pour effectuer plusieurs rapports hebdomadaires ou mensuels (rapports X2/Z2).

#### **MODE PGM :**

Ce mode est utilisé pour programmer plusieurs articles.

#### **MODE SD CARTE :**

Ce mode permet d'enregistrer et de charger les données de l'enregistreuse de et vers la carte SD.

# **Ecran client (Type Pop-up)**

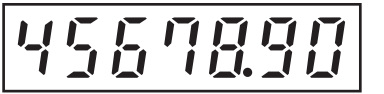

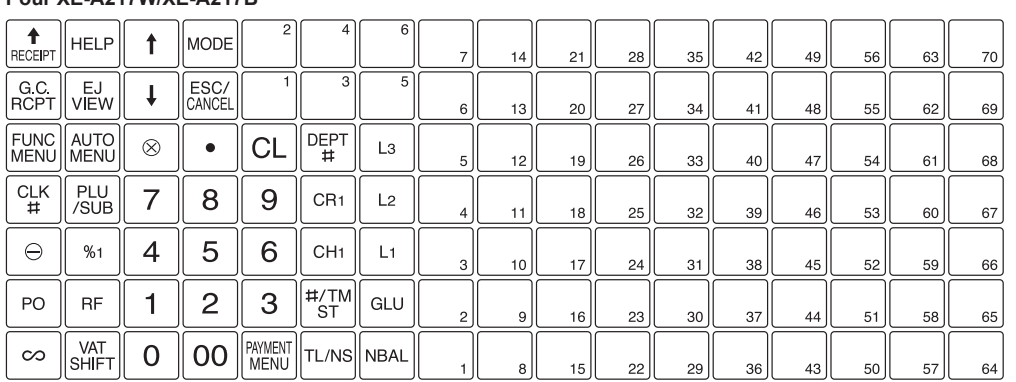

# **Disposition du clavier**

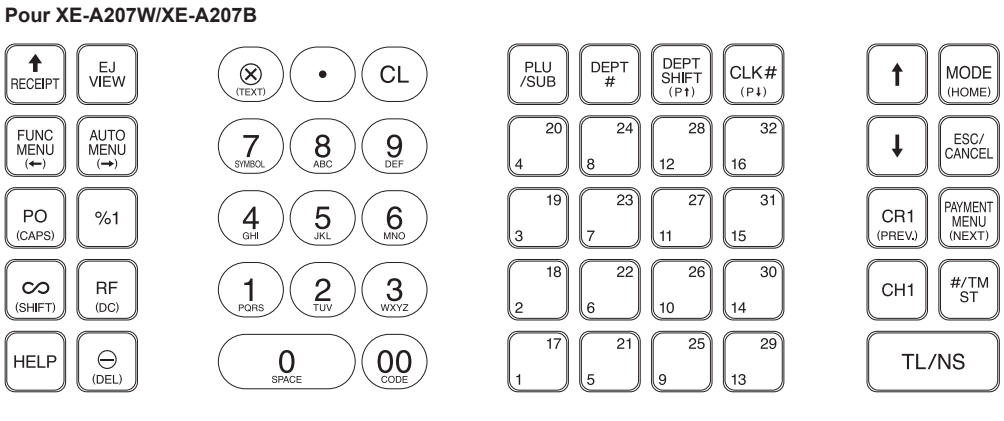

**Pour XE-A217W/XE-A217B**

#### **Les touches suivantes sont utilisées comme touches de commande pour la programmation des textes :**

<sup>[co]</sup> : Cette touche permet de basculer du mode caractères taille double au mode caractère taille normale.

sin : À l'aide de cette touche, il est possible de saisir une lettre majuscule.

 $\boxed{\leftarrow}$ : Déplace le curseur.

DER] : Supprime un caractère ou un chiffre de la position du curseur.

# **Vue avant (XE-A207W/XE-A207B)**

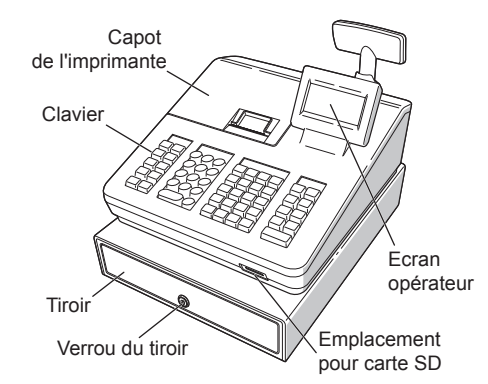

# **Vue avant (XE-A217W/XE-A217B)**

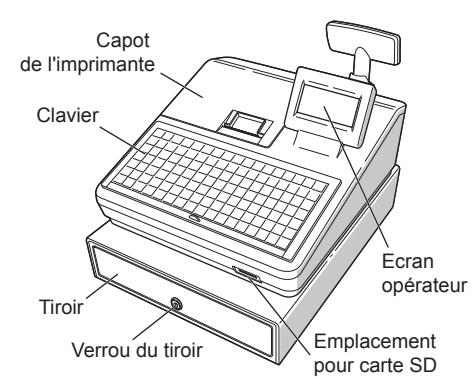

### **Vue arrière (XE-A207W/XE-A207B) (XE-A217W/XE-A217B)**

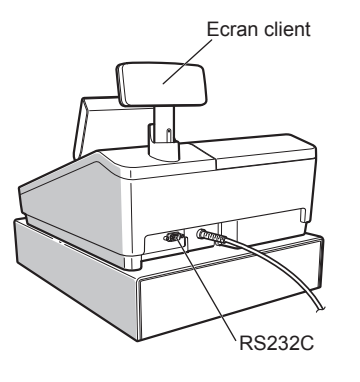

# *Noms et fonctions des pièces*

Merci d'avoir acheté la caisse enregistreuse électronique SHARP, modèles XEA207W/XE-A207B, XE-A217W/XE-A217B.

Veuillez lire attentivement ce manuel avant d'utiliser la machine pour en comprendre parfaitement les fonctions et les caractéristiques.

Veuillez garder ce manuel pour vous y référer ultérieurement. Il vous aidera en cas de problèmes opérationnels.

Pour télécharger gratuitement le MANUEL D'INSTRUCTIONS DÉTAILLÉES COMPLET, accédez aux URL correspondantes suivantes :

> **Pour une configuration aisée, se reporter à la section « Démarrage »**

Hotline France 0820-85 63 33

# **Saisie des ventes de base**

Ci-dessous, un exemple de saisies de ventes de base lors de la vente d'articles payés en espèces. Pour plus de détails, se reporter au « MANUEL D'INSTRUCTIONS DÉTAILLÉES COMPLET ».

- **1. Saisir le code vendeur et appuyer sur la touche**  L**.**  Par défaut, la session est ouverte par le vendeur 1.
- **2. Saisir le prix unitaire et appuyer sur la touche correspondant au rayon approprié. Pour plus de détails, se reporter à l'article cidessous.**
- **3. Répéter l'étape 2 pour tous les articles du rayon.**
- **4. Lorsque la saisie des articles est terminée, appuyer sur la touche** z**. Le montant total à payer s'affiche.**
- **5. Recevoir le montant du client, et saisir le montant au moyen des touches numériques.**
- **6. Appuyer sur la touche <b>TLARS**. La monnaie à **rendre s'affiche et le tiroir s'ouvre.**
- **7. Refermer le tiroir.**

En cas d'erreur lors des saisies de rayon, de PLU, de pourcentage  $\mathbb{Z}$  et de remise ( $\textcircled{\tiny{\textcircled{\tiny\textcirc}}}$ ), il est possible de corriger cette saisie en appuyant immédiatement sur la touche ∞

Il est possible d'annuler une saisie de transaction. Quand le sous-total est effectué, la transaction est annulée et l'enregistreuse émet un ticket de caisse. Appuyer immédiatement sur la touche e après avoir

**Exemple d'utilisation des touches**

# *Saisies*

Aucune erreur ne peut être annulée si elle est trouvée après l'achèvement de la saisie d'une transaction ou lors de la saisie d'un montant payé. Ces erreurs doivent être prises en charge par le manager. Effectuer les étapes suivantes.

# **Correction**

#### **Correction du numéro saisi**

Si un numéro incorrect a été saisi, le supprimer en appuyant sur la touche a immédiatement après l'avoir saisi.

#### **Correction de la dernière saisie**

#### **Correction de saisies précédentes**  Il est possible de corriger toute saisie incorrecte effectuée lors d'une transaction si elle est trouvée

la touche TLNS

appuyer sur la touche  $\overline{\bullet}$ 

avant la finalisation de la transaction en appuyant sur

Porter le curseur sur l'article devant être annulé et

**Annulation du sous-total**

#### **Correction des saisies incorrectes non traitées par les fonctions d'Annulation direct, indirect ou du sous-total**

- **1. À l'aide des touches** F **ou** I**, sélectionner le mode pour configurer le code d'accès.**
- **2. À l'aide des touches numériques, saisir le code de 4 chiffres.**
- **3. Appuyer sur la touche [LAREF POUR CONFIGURER 18 mode avec code d'accès.**
- Si aucun code d'accès n'est configuré, appuyer sur la touche [LAS].

- **1. À l'aide des touches numériques, saisir le**
- **2. Appuyer sur la touche pour configurer le ?**<br>2. Appuyer sur la touche pour configurer le
- **code d'accès du manager.** Si aucun code d'accès n'est configuré, appuyer sur la touche [TL/NS].

- **1. Lors de la saisie du montant à payer, finaliser la transaction.**
- **2. Effectuer les saisies correctes depuis le début.**
- **3. Remettre le ticket de caisse incorrect au directeur pour son annulation.**

# **Saisies de rayon**

L'enregistreuse fournit un maximum de 99 rayons pour un classement de marchandises. Les attributs des groupes, tels que les états taxables, sont appliqués aux articles quand ceux-ci sont ajoutés aux rayons.

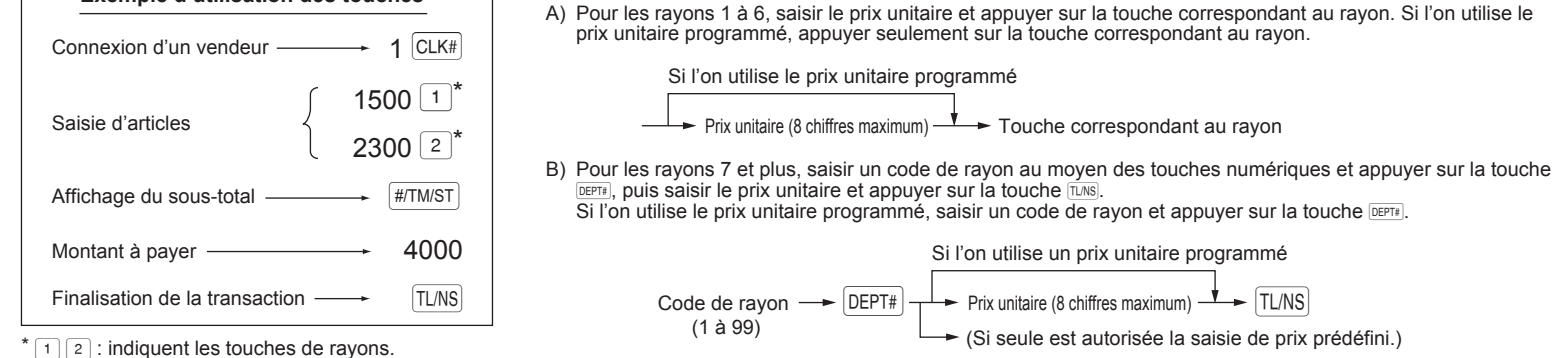

#### **Pour XE-A207W/XE-A207B**

- A) Pour les rayons 1 à 16, saisir le prix unitaire et appuyer sur la touche correspondant au rayon. Si l'on utilise le prix unitaire programmé, appuyer seulement sur la touche correspondant au rayon.<br>B) Pour les rayons 17 à 32, saisir le prix unitaire, appuyer sur la touche et appuyer sur la touche
- correspondant au rayon. Si l'on utilise le prix unitaire programmé, appuyer sur la touche , puis sur la<br>touche correspondant au rayon.

COMPLET ». • La fonction HELP fournit les instructions pour configurer le message du logo. Après avoir saisi « 13 », appuyer sur la touche<br><mark>⊯⊵</mark> pour accéder à l'Aide.

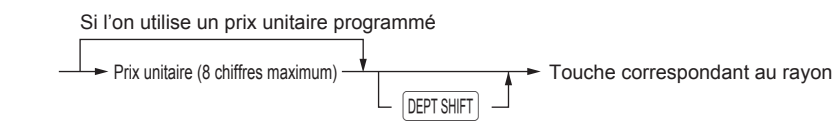

C) Pour les rayons 33 et plus, saisir le code de rayon au moyen des touches numériques et appuyer sur la touche d, puis saisir le prix unitaire et appuyer sur la touche <mark>TMS.</mark><br>Si l'on utilise le prix unitaire programmé, saisir le code de rayon et appuyer sur la touche <mark>derra</mark>.

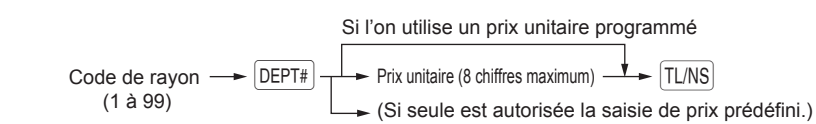

### **Pour XE-A217W/XE-A217B**

La fonction HELP, fournit les instructions pour l'affectation de la TVA au rayon. Après avoir appuyé sur la touche « 7 », pour accéder à l'Aide appuyer sur la touche HELP

## **Configuration du Code d'accès du Mode**

#### **Configuration du Code d'accès du Manager**

## **Configuration du logo du Ticket de caisse**

- **1. Pour modifier le texte du logo par défaut, appuyer sur la touche** D **pour supprimer le texte présent sur chaque ligne. À l'aide des touches alphabétiques, saisir le texte à imprimer sur le ticket de caisse.**
- **2. Appuyer sur la touche <b>TUNS** pour configurer le **logo du ticket de caisse.**

- Si le bras du rouleau d'impression n'est<br>pas bien verrouillé, l'impression ne se<br>produit pas correctement. Si ce problème produit, ouvrir puis refermer le bras, comme indiqué ci-dessus.
- **6. Couper le papier en excès et repositionner le capot de l'imprimante.**

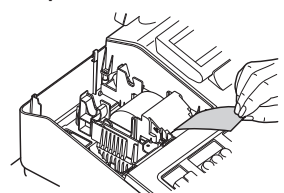

#### **Méthode de saisie de texte**

#### **Pour XE-A207W/XE-A207B**

Il existe deux manières de programmer le texte ; à l'aide des touches alphabétiques présentes sur le clavier ou par la saisie de codes de caractères à l'aide des touches numériques présentes sur le clavier.

Vous pouvez saisir des caractères conformes aux petites figures imprimées dans la position inférieure des touches numériques. La disposition, voyez la « Disposition du clavier » pour le modèle XE-A207W/XE-A207B. Par exemple, pour saisir « A », appuyez sur la

touche 8. Pour saisir « B », appuyer deux fois sur la touche 8.

#### **Pour XE-A217W/XE-A217B**

Il existe deux manières de programmer le texte ; à l'aide des touches alphabétiques (ou de la pellicule des touches de programmation) ou en saisissant les codes des caractères à l'aide des touches numériques du clavier.

> Dans les exemples suivants, l'enregistreuse passe à un état d'erreur accompagné d'un bip d'alerte et d'un<br>message d'erreur à l'écran. Effacer l'état d'erreur en appuyant sur la touche , puis prendre les mesures appropriées pour remédier au problème.

- Si plus de 32 chiffres sont saisis (dépassement de la limite de saisie) : Annuler la saisie et ressaisir un nombre correct.
- Si une erreur de manipulation des touches est effectuée : Effacer l'erreur et ré-effectuer la saisie.
- Si une saisie dépassant la limite de saisie de montant programmable est effectuée :

Pour saisir des chiffres, des lettres et des symboles, appuyez simplement sur le caractère correspondant de la pellicule des touches de programmation. Pour la disposition des touches, reportez-vous au « MANUEL D'INSTRUCTIONS DÉTAILLÉES COMPLET ».

• Pour plus de détails sur le logo du ticket de caisse, se reporter au « MANUEL D'INSTRUCTIONS DÉTAILLÉES

Effacer le message d'erreur en appuyant sur la touche [a], puis appuyer sur une touche multimédia pour finaliser la transaction.

#### **Initialisation de la caisse enregistreuse**

Pour que la caisse enregistreuse fonctionne correctement, l'initialiser avant de la programmer pour la première fois. Suivre la procédure suivante.

**1. Sortir l'enregistreuse de son carton** 

**d'emballage. 2. Insérer la fiche dans la prise CA. IMPORTANT:** Cette opération doit être effectuée

sans piles installées. Ne jamais installer les piles dans la caisse enregistreuse avant de l'initialiser. Avant de faire<br>fonctionner la caisse enregistreuse, l'initialiser,<br>puis installer deux piles alcalines LR6 neuves (type<br>« AA ») dans l'enregistreuse. Dans le cas contraire, des distorsions de contenus de la mémoire et le dysfonctionnement de la caisse enregistreuse peuvent se produire.

#### **Sélection de la langue**

**1. Afficher « Sélection de la langue » après avoir mis sous tension l'appareil. 2. Appuyer sur la touche numérique du numéro** 

**correspondant à la langue souhaitée.** Après avoir sélectionné la langue, l'enregistreuse est

initialisée. Effectuer la configuration en fonction des instructions affichées.

#### **Configuration de la date et l'heure**

- **1. Afficher « Configuration de DATE / HEURE ».**
- **2. Saisir la date en 6 chiffres. Par exemple, pour indiquer le 5 juin 2011, saisir 050611.**
- **3. Appuyer sur la touche** I **pour sélectionner la configuration de l'heure.**
- **4. Saisir l'heure en 4 chiffres. Par exemple, pour**
- **indiquer 14h30min, saisir 1430. 5. Appuyer sur la touche** A **pour configurer la date et l'heure.**

#### **Configuration du taux d'imposition**

- **1. Sélectionner le numéro d'identification fiscale (1**
- **à 4) pour configurer le taux d'imposition. 2. Saisir le taux d'imposition en 7 chiffres (les**
- **zéros initiaux peuvent être omis). Par exemple, pour configurer 7% appuyer sur la touche « 7 ». 3. Pour configurer le deuxième taux d'imposition et ultérieurs, appuyer sur la touche** I**. 4. Appuyer sur la touche** A **pour configurer le**
- **taux d'imposition.** Pour plus de détails, se reporter au « MANUEL

D'INSTRUCTIONS DÉTAILLÉES COMPLET ».

## **Calcul du taux de TVA**

La TVA est comprise dans le prix saisi, et le montant d'imposition est calculé au moment du paiement en fonction du taux de TVA programmé. Par défaut, la TVA1 est affectée à tous les articles.

# *Démarrage*

#### **Installation des piles**

Les piles doivent être installées dans la caisse enregistreuse pour éviter la perte des données et des contenus programmés de la mémoire en cas de déconnexion accidentelle du câble d'alimentation de CA ou de coupure de courant.

Installer deux piles neuves LR6 (type « AA ») avant de programmer et d'utiliser la caisse enregistreuse.

# **1. Retirer le capot de l'imprimante.**

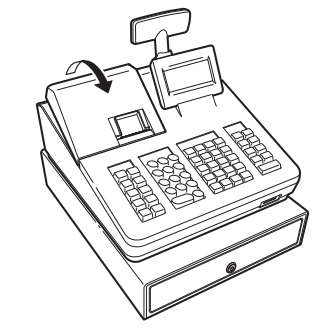

**2. Ouvrir le couvercle du compartiment des piles à côté du support du rouleau de papier.**

**3. Installer deux piles neuves LR6 (type « AA »).**

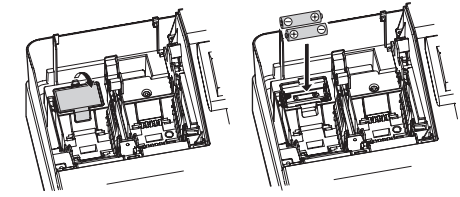

**4. Fermer le couvercle à piles. 5. Repositionner le capot de l'imprimante.**

#### **Installation d'un rouleau de papier**

Toujours installer le rouleau de papier, même si l'enregistreuse est configurée pour ne pas imprimer le ticket de caisse en mode REG.

- **1. Retirer le capot de l'imprimante.**
- **2. Soulever le bras du rouleau d'impression.**

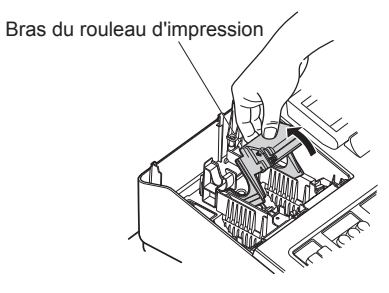

**3. Positionner correctement le papier dans le support du rouleau.**

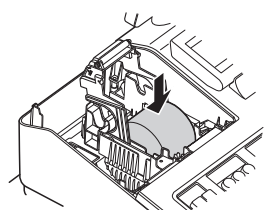

Avant de positionner un nouveau rouleau de papier dans le support du rouleau, couper la partie collée (bande adhésive) du papier et vérifier que l'extrémité coupée du papier soit bien droite.

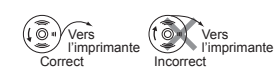

- **4. Introduire l'extrémité du papier le long des guides de positionnement du papier, comme indiqué sur le schéma.**
- **5. Tout en maintenant enfoncé le papier, fermer lentement le bras du rouleau d'impression.**

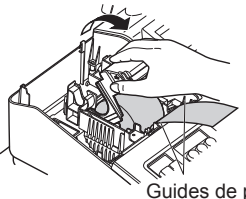

Guides de positionnement du papier

**7. Appuyer sur la touche (Ticket de caisse) pour s'assurer que l'extrémité du papier sort bien du capot de l'imprimante et que le nouveau papier apparaît.**

Si l'extrémité du papier ne sort pas, ouvrir le capot de l'imprimante, faire passer l'extrémité du papier entre coupe-papier et le guide du papier du capot de l'imprimante, et repositionner le capot de l'imprimante.

# **Saisie de PLU (Price Look Up = Consultation du prix)**

La fonction PLU permet des saisies par touches rapides. La caisse enregistreuse permet deux manières de saisie des PLUs : Saisie de code PLU et Saisie de PLU direct.

#### **Saisie de code PLU**

Saisir le code PLU à l'aide des touches numériques et appuyer sur la touche [RUSUB]. Par exemple, saisir « 71 » et appuyer sur la touche **PLU 800 pour « PLU 00071** ».

#### **Saisie de PLU direct (Uniquement pour XE-A217W/XE-A217B)**

À l'aide des touches de PLU direct présentes sur le clavier, saisir le code PLU attribué. Ici, il est possible de simplement appuyer sur les touches de PLU direct attribuées. Le prix attribué au code PLU sélectionné est affiché à l'écran. Les touches de PLU directe sont les touches numériques (1 - 70) disposées à droite du clavier. Pour les touches pouvant spécifiquement être attribuées en tant que touches de PLU direct, se reporter au « MANUEL D'INSTRUCTIONS DÉTAILLÉES COMPLET ».

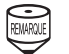

La fonction de saisie de PLU direct n'est disponible que pour le modèle XE-A217W/XE-A217B.

# **Alerte d'erreur**

appuyé sur la touche **#TMST**. Puis appuyer de nouveau sur la touche **#TIMST**.

Vérifier si le montant saisi est correct. S'il est correct, il peut être enregistré en mode MGR. Contacter le manager.

- Si un sous-total taxes incluses dépasse huit chiffres :

# **Maintenance**

#### **Batteries**

Cette enregistreuse affiche un message d'alerte de pile faible « BATTERIE FAIBLE » quand les piles sont presque usées, et affiche un message d'alerte d'absence de piles « NO BATTERY » lorsque les piles sont usées ou si les piles ne sont pas installées dans l'appareil.

Une utilisation incorrecte des piles peut<br>
provoquer leur explosion ou des fuites<br>
provoquer leur explosion ou des fuites endommageant éventuellement l'intérieur de l'enregistreuse. Prendre les précautions suivantes :

En cas d'absence de piles, installer deux nouvelles piles alcalines LR6 (type « AA ») à la fois. Si les piles sont déjà installées, les remplacer par des piles neuves dès que possible. Si le câble d'alimentation CA est débranché ou si une panne de courant se produit lorsque les piles sont usées ou ne sont pas installées, toutes les configurations programmées sont remises à zéro aux configurations par défaut et toutes les données enregistrées dans la mémoire sont effacées.

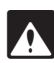

- • Utiliser la fonction de lecture (X) lorsqu'il est nécessaire de lire les informations de vente saisies après la dernière réinitialisation. Cette lecture peut être effectuer un nombre infini de fois. Elle n'a aucun impact sur la mémoire de l'enregistreuse.
- Utiliser la fonction de réinitialisation (Z) s'il est nécessaire d'effacer la mémoire de l'enregistreuse. La remise à zéro imprime toutes les informations des ventes et efface complètement la mémoire à l'exception de GT1 à GT3, du compte de réinitialisation et du numéro progressif.
- Les rapports X1 et Z1 montrent les informations des ventes quotidiennes. Il est possible d'établir ces rapports en mode X1/
- Z1. • Les rapports X2 et Z2 montrent des informations de consolidation périodiques (mensuelles). Il est
- possible d'établir ces rapports en mode X2/Z2. • Un vendeur peut effectuer ses propres rapports
- en mode OP X/Z. • Pour interrompre l'impression du rapport, appuyer
- sur la touche [ESCICANCEL]

- • S'assurer que les pôles positifs (+) et négatifs (-) de chaque pile sont orientés
- correctement.
- • Ne jamais mélanger des piles de types différents.
- • Ne jamais mélanger des piles usées avec des neuves.
- • Ne jamais laisser les piles usées dans le compartiment à piles.
- • Extraire les piles si l'on prévoit de ne pas utiliser l'enregistreuse pendant de longues périodes.
- • Si une pile présente des fuites, nettoyer immédiatement le compartiment à piles, en faisant attention le liquide des piles n'entre pas en contact direct avec la peau.
- • L'utilisation incorrecte d'une pile peut provoquer son explosion ou des fuites.
- • Pour la mise au rebut des piles, se conformer aux directives correspondantes en vigueur dans votre pays.

#### *Remplacement*

**1. S'assurer que l'enregistreuse est branchée.**

#### **2. Retirer le capot de l'imprimante.**

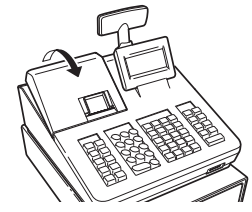

# **Lecture et remise à zéro des ventes**

#### **Liste de tous les rapports disponibles**

- Le coupe-papier est monté sur le capot<br>de l'imprimante. Faire attention à ne pas vous couper. Ne jamais toucher la tête d'impression immédiatement après l'impression, car elle peut encore être chaude.
- **1. Retirer le capot de l'imprimante.**
- **2. Soulever le bras du rouleau d'impression.**
- **3. Éliminer le bourrage du papier. Vérifier et enlever tous lambeaux de papier pouvant rester dans l'imprimante.**
- **4. Positionner le nouveau rouleau de papier correctement en suivant les étapes décrites dans « Installation d'un rouleau de papier ».**

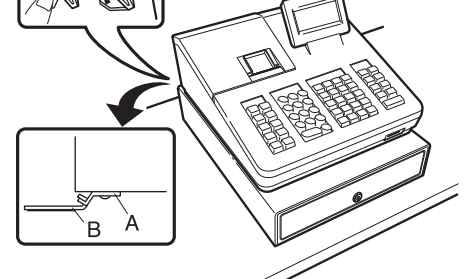

**Verrouillage:** Insérer la clé dans la serrure du tiroir<br>et la tourner de 90 degrés dans le sens inverse des aiguilles d'une montre.

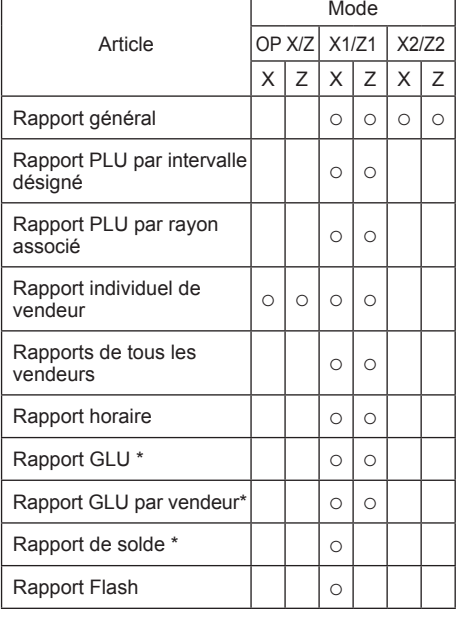

\*: Uniquement pour XE-A217W/XE-A217B

**3. Ouvrir le couvercle à piles et retirer les piles usagées.**

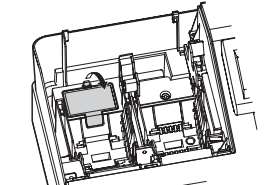

**4. Insérer deux nouvelles piles LR6 (type « AA ») dans le compartiment à piles.**

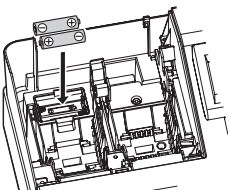

**5. Fermer le couvercle à piles. 6. Repositionner le capot de l'imprimante.**

**Rouleau de papier**

Lorsque de l'encre colorée apparaît sur les bords du rouleau de papier, il est temps de remplacer le rouleau de papier. Utiliser du papier de 57,5 ± 0,5 mm de largeur. Pour éviter le blocage, utiliser le papier spécifié par SHARP.

#### *Remplacement*

- **1. Vérifier d'avoir sélectionné le mode REG.**
- **2. Retirer le capot de l'imprimante.**
- **3. Soulevez le bras du rouleau d'impression.**
- **4. Enlevez le reste du rouleau de papier.**
- **5. Installer un nouveau rouleau de papier correctement en suivant les étapes décrites dans « Installation d'un rouleau de papier ».**

# **Élimination d'un bourrage de papier**

# **Manipulation du tiroir**

#### **Verrouillage du tiroir**

Prendre l'habitude de verrouiller le tiroir quand l'enregistreuse n'est pas utilisée pour une période de temps prolongée.

**Déverrouillage:** Insérer la clé dans la serrure du tiroir et la tourner de 90 degrés dans le sens des aiguilles d'une montre.

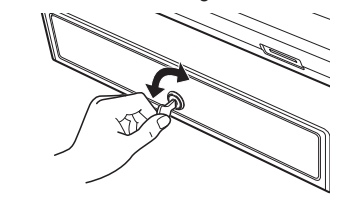

**Extraction du tiroir**

Pour retirer le tiroir, l'extraire et le soulever.

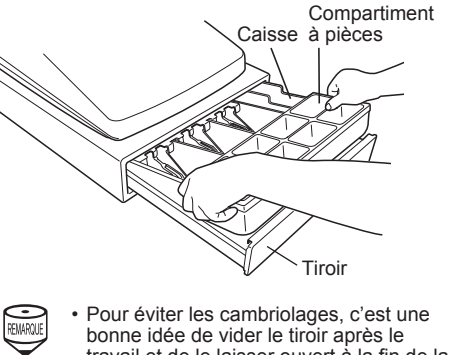

- travail et de le laisser ouvert à la fin de la journée.
	- • Le compartiment à pièces est détachable.

# **Ouverture manuelle du tiroir**

En cas de coupure de courant ou si la machine est en panne, chercher le levier sur le de la machine et le déplacer dans le sens de la flèche pour ouvrir le tiroir. Le tiroir ne s'ouvre pas si la serrure du tiroir est fermée à clé.

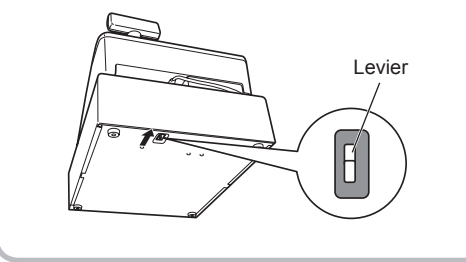

# **Installation de l'équerre angulaire de fixation**

Pour éviter le déplacement de l'enregistreuse lors de l'ouverture du tiroir, celle-ci est fournie avec une équerre angulaire de fixation. En fixant le support à la table où l'enregistreuse est installée, il est possible d'accrocher l'enregistreuse sur ce support et la fixer dans sa position.

## **Installation de l'équerre angulaire de fixation**

- **1. Nettoyer soigneusement l'endroit où l'équerre angulaire de fixation (B) doit être placée.**
- **2. Retirer le film de la bande adhésive de l'équerre angulaire de fixation.**
- **3. Accrocher l'équerre angulaire sur le crochet (A) en bas à l'arrière de l'enregistreuse.**
- **4. Coller fermement l'équerre angulaire de fixation sur la surface de la table bien**

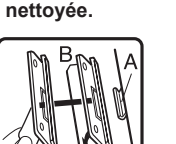

# **Décrocher l'enregistreuse de l'équerre angulaire de fixation**

Soulever le devant de l'enregistreuse et tirer vers soi l'enregistreuse.

# **Aperçu des fonctions principales**

L'enregistreuse comprend les principales fonctions suivantes. Pour plus de détails, se reporter au « MANUEL D'INSTRUCTIONS DÉTAILLÉES COMPLET ».

### **Saisies d'article**

Saisies d'un seul article Saisies répétées Saisies multiplicatives Saisies de subdivision du prix Saisies de vente d'un seul article payé comptant (SICS)

#### **Saisies spéciales pour PLU**

Saisies de PLU Saisies de PLU direct (Uniquement pour XE-A217W/XE-A217B)

#### **Affichage des sous-totaux**

Sous-total

#### **Finalisation de la transaction**

Vente payée comptant ou par chèque ne nécessitant aucune saisie de paiement Vente à crédit Saisies de ventes et payements mixtes

# **Calcul de la TVA (Taxe sur la valeur ajoutée)/taxe**

Système TVA / taxe Système d'application de la TVA Saisies de changement de TVA (Uniquement pour XE-A217W/XE-A217B)

#### **Consultation pour les clients (GLU)**

Système de consultation pour les clients (GLU = Guest look up) (Uniquement pour XE-A217W/XE-A217B)

### **Saisies auxiliaires**

Saisies de remboursements Pourcentage de la remise Montant de la remise Saisie d'un code d'opération non additive

- • L'impression est ignorée si les quantités de ventes et les montants des ventes sont nuls.
	- Si on ne veut pas l'ignorer, modifier la programmation. Pour plus de détails, se reporter au « MANUEL D'INSTRUCTIONS DÉTAILLÉES COMPLET ».
	- • « X » représente le symbole de lecture et « Z » le symbole de réinitialisation dans les rapports.
	- • Le tiroir ne s'ouvre pas lors de la création de rapports X/Z.
	- • Si l'impression est effectuée en continu, elle peut être interrompue pendant plusieurs secondes. Après l'intermittence, l'impression reprend.

# **Création de rapports X1/Z1 ou X2/Z2**

### **[Pour établir un rapport X1 ou X2 :]**

- **1. Appuyer sur la touche institution 2. Sélectionnez « 4 X1/Z1 MODE » ou « 5 X2/Z2 MODE** » à l'aide de la touche **.**, puis appuyez
- $\boldsymbol{\mathsf{sur}}$  **la touche TLNS**. **3. Sélectionner « 2 LECTURE » (lecture 2) en mode X1/Z1 ou sélectionner « 1 LECTURE » (lecture 1) en mode X2/Z2 de la fenêtre de**
- **menu et appuyer dans les deux cas sur la touche** A **pour afficher la liste des articles. 4. Sélectionner le titre du rapport approprié. 5. Appuyer sur la touche <b>TUNS**
- 

**[Pour établir un rapport Z1 ou Z2 :]**

- 1. Appuyer sur la touche **MODE 2. Sélectionnez « 4 X1/Z1 MODE » ou « 5 X2/Z2 MODE** » à l'aide de la touche <sub>•</sub>, puis appuyez **sur la touche <b>A**
- **3. Sélectionner « 3 RAZ » (remise à zéro 3) en mode X1/Z1 ou sélectionner « 2 RAZ » (remise à zéro 2) en mode X2/Z2 de la fenêtre de menu et appuyer dans les deux cas sur la touche <b>TIMS pour afficher la liste des articles.**
- **4. Sélectionner le titre du rapport approprié. 5. Appuyer sur la touche TLARS**

## **Rapport Flash**

- Il est possible d'effectuer des rapports flash (affichage uniquement) en mode X1 pour les ventes de rayon, les liquidités en caisse (CID = cash in drawer) et le total des ventes au moment où le rapport est créé.
- **1. Appuyer sur la touche <b>MODE**. **2. Sélectionner « 1 FLASH READ » (lecture**
- **flash) en mode X1/Z1 de la fenêtre de menu et appuyer sur la touche** A **pour afficher la liste des articles.**
- **3. Sélectionner « DEPT. SALES » (ventes de rayon) pour effectuer un rapport flash des ventes de rayon, « CID » pour effectuer un rapport flash des liquidités en caisse ou « SALES TOTAL » (total de vente) pour effectuer un rapport flash du total des ventes.**

#### **Méthode de paiement**

Change de devise Saisies Reçu-en acompte Saisies Payé Non vente (échange) Encaissement d'un chèque

#### **Correction**

Correction de la dernière saisie (annulation directe) Correction des saisies de la suivant à la dernière ou des saisies précédentes (annulation indirecte) Annulation du sous-total Correction des saisies incorrectes non traitées par les fonctions d'Annulation direct, indirect ou du sous-total

# **Fonction d'impression spéciale**

Impression de la copie d'un ticket de caisse Impression de la facture

#### **Mode Manager**

Connexion du manager Remplacer les saisies

#### **Autres fonctions**

Mode Formation Mode SD CARD Journal électronique Fonction d'affichage des données du journal électronique

#### **Rapports**

Rapport général Rapport de transactions Rapport des rayons Rapport des PLU Rapport horaire Rapports des vendeurs (Tous / Individuels) GLU (Uniquement pour XE-A217W/XE-A217B) Solde (Uniquement pour XE-A217W/XE-A217B) Journal électronique (Recherche) Rapports Flash Monnaie rendue en euro

#### Warning

This is a Class A product. In a domestic environment this product may cause radio interference in which case the user may be required to take adequate measures.

# Achtung

Dies ist ein Gerät der Klasse A. Dieses Gerät kann im Wohnbereich Funkstörungen verursachen; in diesem Fall kann vom Betreiber verlangt werden, angemessene Gegenmaßnahmen durchzuführen und dafür aufzukommen.

#### Advertencia

Este es un producto de la clase A. En un ambiente doméstico es posible que este producto cause radiointerferencia. En este caso se solicita al usuario que tome medidas adecuadas.

#### Advertência

Este é um produto de classe A. Num ambiente doméstico este produto pode causar interferência rádio sendo que neste caso o utilizador terá que tomar medidas adequadas.

#### Avertissement

Ceci est un produit de Classe A. Dans un environnement domestique ce produit risque de provoquer une interférence radio, auquel cas l'utilisateur sera obligé d'observer les mesures adéquates.

#### Waarschuwing

Dit is een Klasse A-product. Het is mogelijk dat dit product in de huiselijke omgeving radiostoringen veroorzaakt waartegen de gebruiker afdoende maatregelen dient te nemen

#### Avvertenza

Questo è un prodotto di Classe A. In un ambiente domestico questo prodotto può causare interferenze radio, nel qual caso l'utilizzatore può essere tenuto a prendere provvedimenti adeguati.

#### Advarsel

# **Avant d'appeler le Service**

Dette er et klasse A produkt. I et hjemligt miljø kan produktet forårsage radio forstyrrelser, hvor brugeren kan være forpligtet til at træffe passende foranstaltninger.

#### Advarsel

Dette er et klasse A produkt. Innendørs kan dette produktet skape radioforstyrrelser. I så tilfelle må brukeren iverksette nødvendige tiltak

#### Varoitus

Tämä on luokan A tuote. Kotiympäristössä tämä tuote saattaa aiheuttaa radiohäiriötä, jossa tapauksessa käyttäjän on ehkä ryhdyttävä tarvittaviin toimenpiteisiin.

#### Varning

Detta är en produkt av klass A. I hemmiljö kan produkten störa radiomottagning, i vilket fall användaren kan behöva vidta motåtgärder.

#### Varování

Toto je výrobek třídy A. Je-li výrobek provozován v domácím prostředí, může způsobovat radiové rušení jiných zařízení a uživatel proto musí provést odpovídající opatření.

#### Upozorenje

Ovo je proizvod A klase. U domaćem okruženju ovaj proizvod može prouzročiti radio smetnje što može zahtijevati od korisnika da poduzme odgovarajuće mjere

#### Varovanie

To je proizvod razreda A. V domačem okolju lahko ta izdelek povzroči radijske motnje. V tem primeru mora uporabnik ustrezno ukrepati.

#### Hoiatus

Tegemist on A-klassi tootega. Kodukeskkonnas kasutamisel võib antud toode põhjustada raadiointerferentsi, mis omakorda nõuab kasutajalt sobivate meetmete rakendamist.

#### Προειδοποίηση

Αυτό είναι ένα προϊόν κατηγορίας Α. Σε ένα εσωτερικό περιβάλλον αυτό το προϊόν μπορεί να προκαλέσει τη ράδιο ακτινοβολία. Σε αυτή την περίπτωση ο χρήστης πρέπει να λάβει επαρκή μέτρα προστασίας. Uwaga

Urządzenie to jest urządzeniem klasy A. W środowisku mieszkalnym może ono powodować zakłócenia radioelektryczne. W takich przypadkach można żadać od użytkownika zastosowania odpowiednich środków zaradczych.

#### Upozorenje

Ovo je proizvod klase A. U kućnom okruženju ovaj proizvod može prouzrokovati radio smetnje, u tom slučaju od korisnika se zahteva da preduzme odgovarajuće mere.

Si l'un des problèmes suivants se produit, lire ci-dessous avant d'appeler le service de maintenance.

#### **L'écran ne s'allume pas.**

- • La prise électrique est-elle alimentée ? • La fiche du câble d'alimentation est-elle débranchée ou mal branchée à la prise électrique ?
- • Le terminal est-il en mode d'économie d'écran ? **L'afficheur est éclairé, mais la machine refuse les saisies.**

- • Un code de vendeur est-il affecté à l'enregistreuse ?
- • L'enregistreuse est-elle en mode REG ?

**Spécifications**

**Modèle :**

XE-A207W/XE-A207B XE-A217W/XE-A217B

**Dimensions :** 360(L)×425(P)×330(H) mm **Poids :** 11 kg environ **Source d'alimentation :** Tension et fréquences (nominales) officielles **Consommation d'énergie :** Veille : 7,4W (220 à 230V, 50Hz/60Hz) 7,5W (230 à 240V, 50Hz) Exploitation : 32,4W (220 à 230V, 50Hz/60Hz) 32,2W (230 à 240V, 50Hz) **Température de service :** 0 à 40 ºC **Ecran :** Ecran pour l'opérateur : Écran LCD avec mécanisme d'inclinaison  $160(L) \times 64(H)$  points Ecran pour le client : Écran à diodes à 7 segments **Imprimante : Type :** Imprimante thermique à une seule station

**Vitesse d'impression :** 12 lignes par seconde environ **Capacité d'impression :**

30 chiffres **Autres fonctions :**

• Fonction ticket de caisse (ON-OFF) • Impression comprimée pour un journal

électronique

#### **Aucun ticket de caisse n'est émis.**

- • Le rouleau de papier pour les tickets de caisse
- est-il correctement installé ?
- • Y a-t-il un bourrage de papier ? • La fonction de ticket de caisse est-elle configurée
- sur « OFF » ? • Le bras du rouleau d'impression est-il bien
- verrouillé ?
- **L'impression n'est pas normale.**
- • Sont la tête / le capteur / le rouleau d'impression bien propres ?
- • Le rouleau de papier est-il correctement installé ?

**Logo :**

**Impression du logo graphique :** dimension : 130 (H) x 360 (L) pixel La zone noire doit être moins de 35% de l'ensemble des zones.

**Impression du message de logo :** Message de logo pour le ticket de caisse (30

caractères x 6 lignes maximum)

**Rouleau de papier :** Largeur : 57,5±0,5 mm Diam. maxi. :80 mm

#### Qualité : Qualité élevée (0,06 à 0,08 mm d'épaisseur) **Tiroir de caisse :** 5 compartiments pour les billets et 8 pour les valeurs des pièces **Accessoires :** Manuel Utilisateur de base : 1 copie Feuille des touches standard : 1 (placé sous le couvercle du clavier) uniquement pour XE-A217W/ XEA217B Pellicule des touches de programmation : 1 (placé sous le couvercle du clavier) uniquement pour XE-A217W/ XEA217B Rouleau de papier : 1 rouleau Clé de verrouillage du tiroir : 2 Équerre angulaire de fixation : 1 Étiquette de précaution sur la batterie : 1

**Niveau de bruit LpA : 60,7 dB(pondéré A) Mesuré selon la norme EN ISO 7779:2001**

**[Valeur maximale si le tiroir caisse s'ouvre brusquement LpAI : 80,4 dB (A pondéré)]**

Les câbles d'interface blindés doivent être utilisés avec cet équipement pour maintenir la conformité aux normes EMC.

**Authorized representative responsible for the European Union Community Market. Autorisierter Repräsentant in der Europäischen Union. Représentant autorisé pour le marché de la communauté européenne. Representante autorizado responsable para el Mercado Común de la Unión Europea. Auktoriserad representant ansvarig för EU marknaden. Geautoriseerde vertegenwoordiger in de Europese Unie.**

# **SHARP**

# **SHARP ELECTRONICS (Europe) GmbH**

Sonninstraße 3, D-20097 Hamburg

**SHARP CORPORATION** 

**CAUTION:**

The cash register should be securely fitted to the supporting platforms to avoid instability when the drawer

is open.

#### **CAUTION:** The socket-outlet shall be installed near the equipment and shall be easily accessible. **VORSICHT:** Die Netzsteckdose muß nahe dem Gerät angebracht und leicht zugänglich sein. **ATTENTION:** La prise de courant murale devra être installée à proximité de l'équipement et devra être facilement accessible. **AVISO:** El tomacorriente debe estar instalado cerca del equipo y debe quedar bien accesible. **VARNING:** Det matande vägguttaget skall placeras nära apparaten och vara lätt åtkomligt.

**LET OP:**

Het stopcontact dient in de buurt van de kassa en gemakkelijk toegangbaar te zijn.

#### **CAUTION:**

For a complete electrical disconnection pull out the mains plug. **VORSICHT:** Zur vollständigen elektrischen Trennung vom Netz den Netzstecker ziehen. **ATTENTION:** Pour obtenir une mise hors-circuit totale, débrancher la prise de courant secteur. **AVISO:** Para una desconexión eléctrica completa, desenchufar el enchufe de tomacorriente. **VARNING:** För att helt koppla från strömmen, dra ut stickproppen. **LET OP:** Trek de stekker uit het stopcontact indien u de stroom geheel wilt uitschakelen.